# The Foxhound 4 Database Monitor

A white paper by Breck Carter

2016 11 15

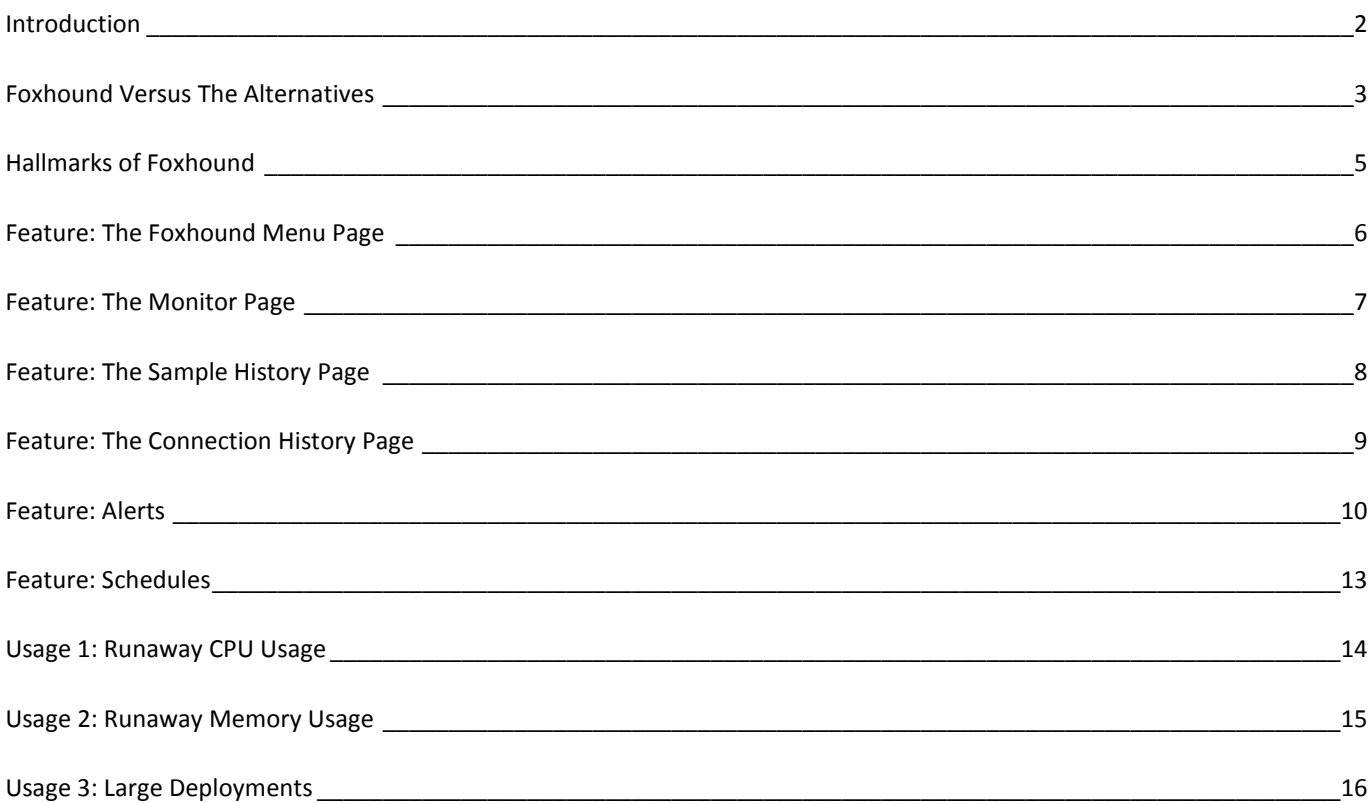

### <span id="page-1-0"></span>**Introduction**

A database monitor is a computer program that measures the activity of a database management system and displays those measurements in a meaningful way so you can see everything's OK... or quickly learn about problems and threats to performance and availability.

Foxhound 4 is a third-party database monitor for SAP® SQL Anywhere®. Here's how it works:

- Every 10 seconds Foxhound retrieves performance statistics from your database.
- Foxhound then
	- o stores these statistics in its own SQL Anywhere 16 database,
	- o performs summarization and other value-added calculations, and
	- o displays the results via HTML using SQL Anywhere's built-in HTTP server.

Figure 1 shows th[e Foxhound Monitor](http://www.risingroad.com/foxhound-4-0/foxhound4_help/foxhound_monitor.html) page for a lightly-loaded SQL Anywhere server with 135 connections, one of which is blocked by an uncommitted operation made by a long-running transaction on another connection.

#### **Figure 1. The Foxhound Monitor Page Showing An Idle Server With One Blocked Connection**

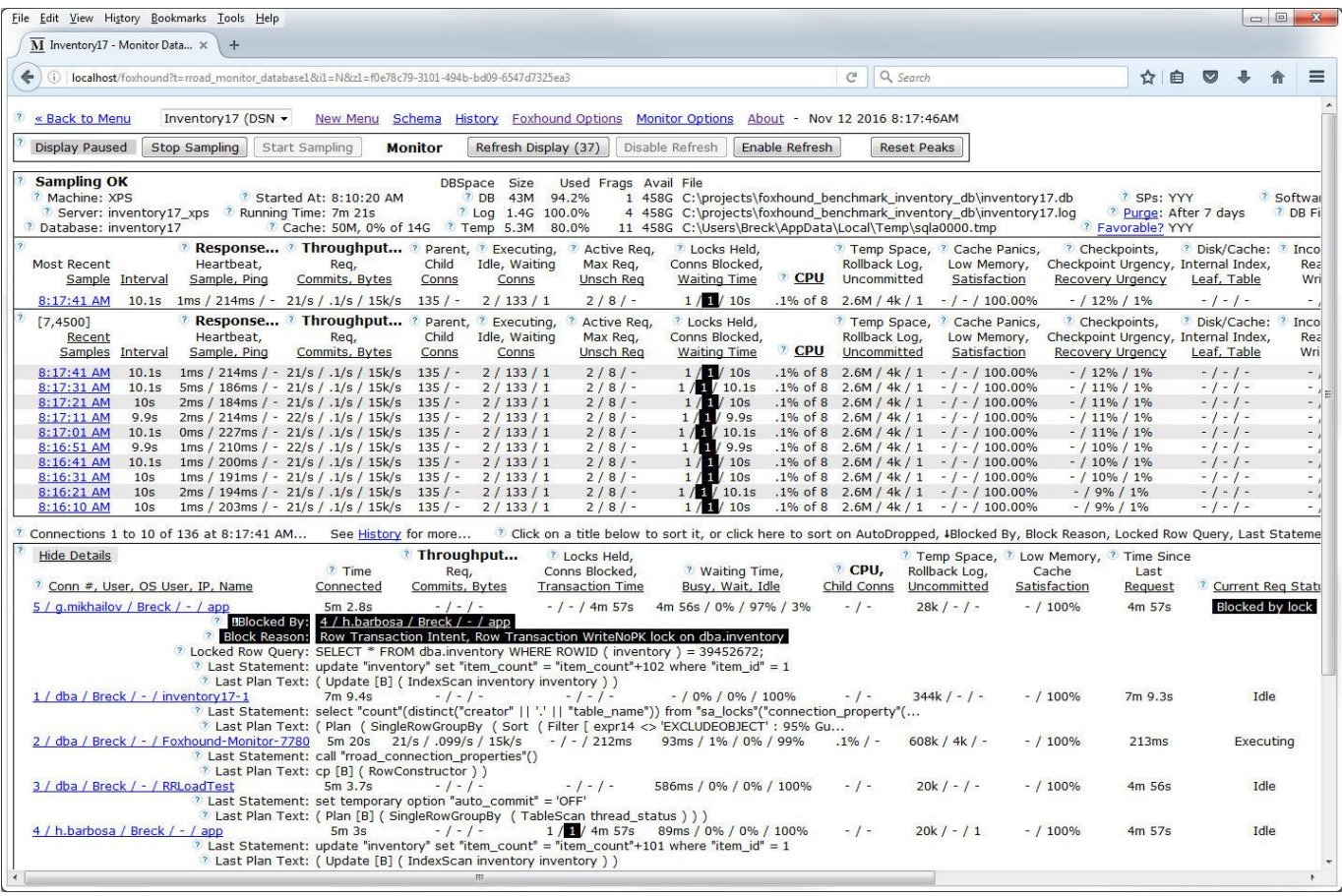

**New in Foxhound 4:** White-on-black and grey highlighting is now used instead of colors.

### <span id="page-2-0"></span>**Foxhound Versus The Alternatives**

 $\overline{\Gamma}$ 

Table 1 compares Foxhound Version 4 with several alternative products:

- the [SQL Anywhere Monitor](http://dcx.sap.com/index.html#sqla170/en/html/813988db6ce21014a7f08159ea30c870.html*loio813988db6ce21014a7f08159ea30c870) that is available with certain SQL Anywhere 17 editions,
- the [Sybase Central Performance Monitor](http://dcx.sybase.com/index.html#sa160/en/dbusage/pfsc.html) that comes with SQL Anywhere 16,
- the [SQL Anywhere Cockpit](http://dcx.sap.com/index.html#sqla170/en/html/b0d8828459cf42e4b19f7b7d244b94e1.html*loiob0d8828459cf42e4b19f7b7d244b94e1) that comes with SQL Anywhere 17,
- the **DBConsole utility** that also comes with SQL Anywhere 16 and
- the Windows [Performance Monitor](http://dcx.sap.com/index.html#sqla170/en/html/818ed4c06ce21014aadeebe5b56ea578.html*loio818ed4c06ce21014aadeebe5b56ea578) (PERFMON) that is supported by SQL Anywhere 17.

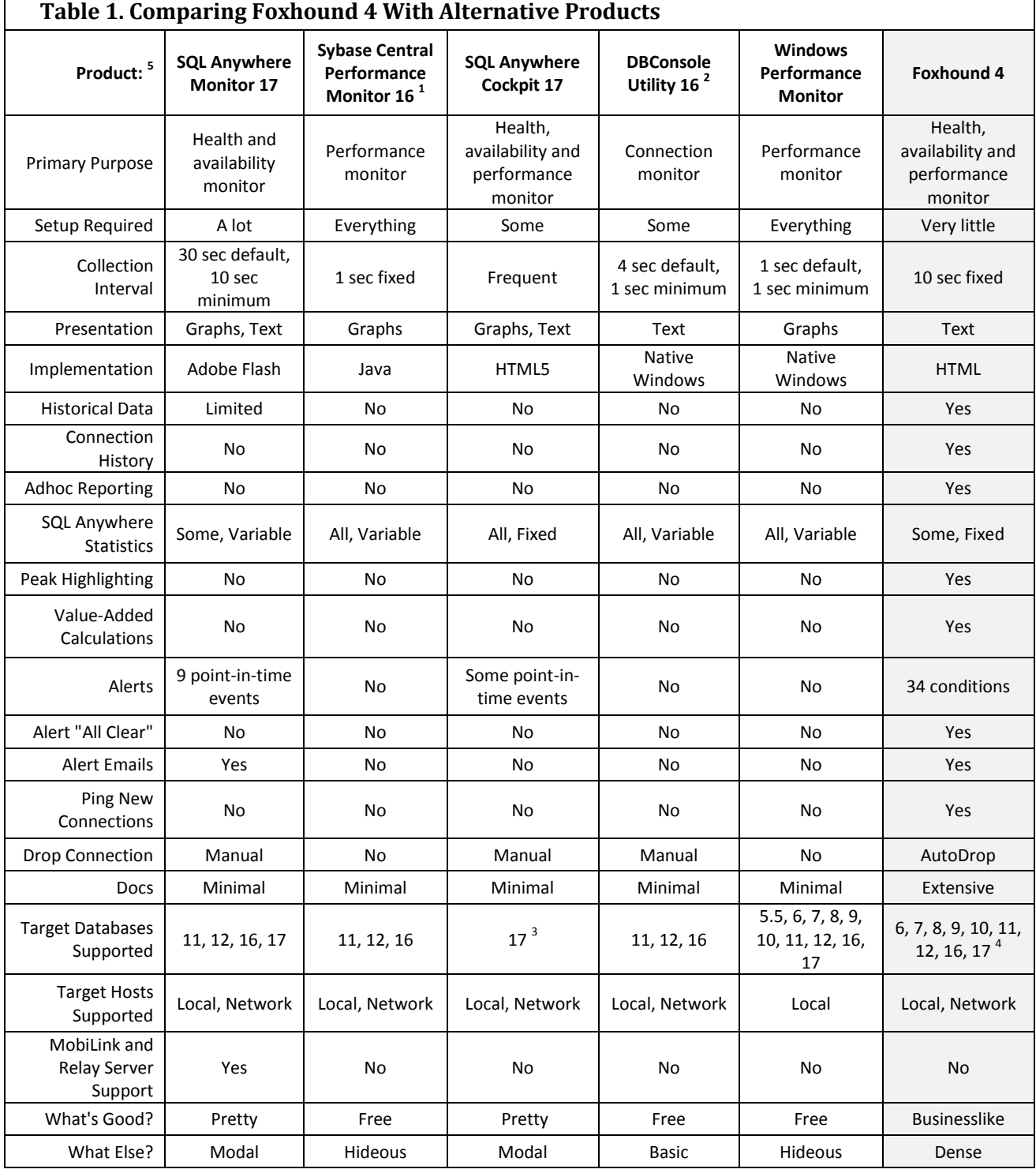

**Primary Purpose:** This is how the products are advertised.

**Setup Required:** Both DBConsole and Foxhound let you "connect and go" to see something useful while the others require varying degrees of effort to get started.

**Collection Interval:** 10 seconds is tradeoff between accuracy and efficiency.

**Presentation:** Nobody's asking for graphs so they remain a low-priority item for Foxhound.

**Implementation:** How the presentation is implemented explains a lot about how a product looks and feels.

**Historical Data:** Only Foxhound provides random access to every measurement stored in the database.

**Connection History:** Only Foxhound lets you view the entire history of a single connection.

**Adhoc Reporting:** Only Foxhound recognizes that all your data belongs to you and should be accessible.

**SQL Anywhere Statistics:** Like the collection interval, Foxhound's choice of which statistics to gather is fixed.

**Peak Highlighting:** This is what Foxhound does instead of graphs.

**Value-Added Calculations:** Latency, Throughput, CPU % and many other values are derived from raw statistics.

**Alerts:** Events happen once, conditions go into and out of effect.

**Alert "All Clear":** It's important to know when an Alert condition is no longer in effect.

**Alert Emails:** The SQL Anywhere Monitor sends emails for Alerts, Foxhound also sends All Clear emails.

**Ping New Connections:** Only Foxhound checks that the target database is accepting new connections.

**Drop Connection:** Only Foxhound can automatically drop runaway connections.

**Docs:** The Foxhound Help includes dozens of performance tips.

**Target Databases Supported:** Foxhound support for Version 5.5 databases is fading but not gone.

**Target Hosts Supported:** The Windows Performance Monitor reports on the computer it's running on.

**MobiLink and Relay Server Support:** The SQL Anywhere Monitor is the only game in town for this.

What's Good? "If you had to use a single word to describe what you like about this product, what would it be?"

**What Else? "**Give me another word, this time describing what you don't like about this product."

Footnotes for Table 1:

- 1. The Sybase Central Performance Monitor is not available in SQL Anywhere 17.
- 2. The Dbconsole Utility is not available in SQL Anywhere 17.
- 3. The SQL Anywhere Cockpit does support SQL Anywhere 16 databases running on SQL Anywhere 17.
- 4. Foxhound 4 does support SQL Anywhere 5.5 databases running on SQL Anywhere 6 and later versions.
- 5. The new SQL Anywhere Profiler 17 is omitted because it's a completely different kind of product; it's complementary but not comparable.

#### <span id="page-4-0"></span>**Hallmarks of Foxhound**

Here's a list of Foxhound characteristics you can take advantage of:

- 1. **Functionality out of the box** Foxhound just requires a connection string or DSN to get started; the next thing you see is your database in the Foxhound Monitor page; there are no widgets or wizards to deal with, and no need to pick and choose which statistics to display.
- 2. **Guidance** Foxhound provides on-screen guidance for all the data it displays and all the options it offers. The column titles, tooltip text, field descriptions, context-sensitive Help and performance tips are all designed to help you understand what you are looking at and what you can do about it.
- 3. **Information at a glance** Foxhound presents a straightforward interface for professional developers with no graphs, waveforms or "data visualization" artwork. All the relevant data and value-added calculations are gathered together on single pages with peak highlighting and hypertext links to scroll through history and open different views in new browser tabs.
- 4. **Open access** Foxhound provides read-only SQL access to all the historical data pertaining to your database: it's your data, you own it. The Foxhound Help contains sample queries, and to make your own queries easier to write important internal primary key values are displayed together with the data on the Monitor and other pages; e.g., sampling\_id, sample\_set\_number and the new connection\_id\_string.
- 5. **Legacy support** Foxhound supports target databases running all versions of SQL Anywhere from 6 to 17. And while it's true that older versions of SQL Anywhere don't provide (and Foxhound doesn't display) modern performance statistics, statistics that are available do get displayed, not lowest common denominators.

Figure 2 shows the value-added Throughput numbers at both the database and connection level, together with the corresponding database-level Help topics.

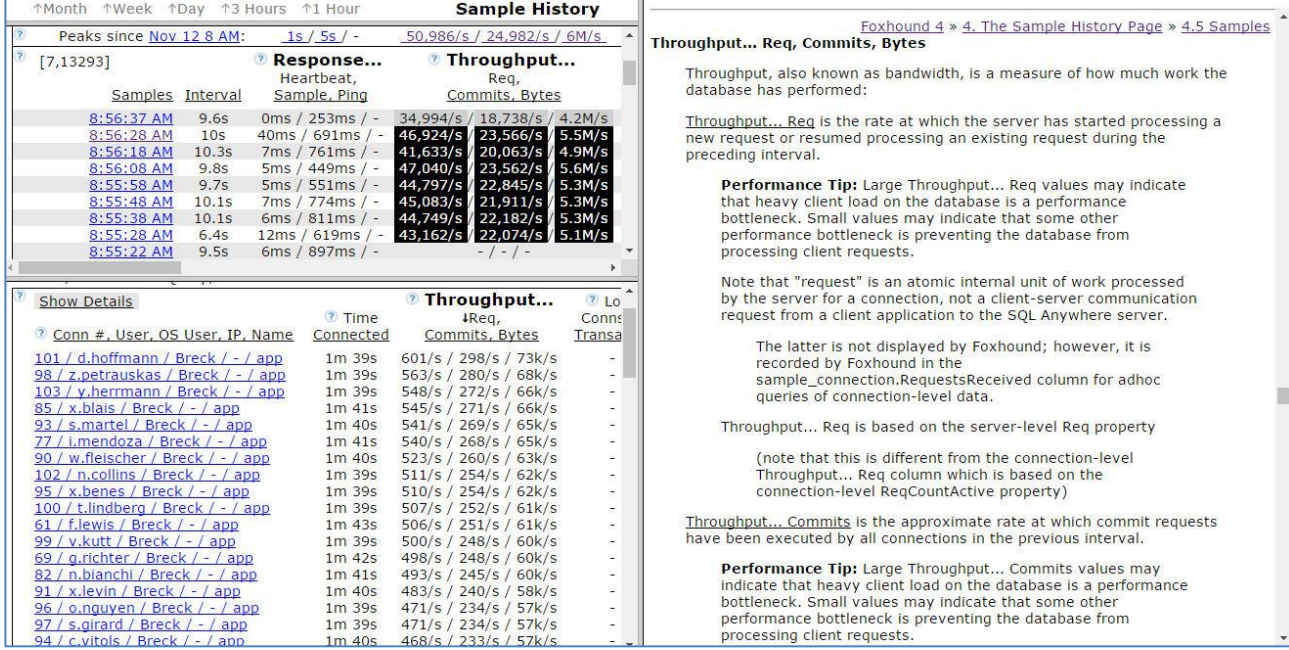

#### **Figure 2. Foxhound Hallmarks: Information At A Glance With Side-By-Side Guidance**

### <span id="page-5-0"></span>**Feature: The Foxhound Menu Page**

Th[e Menu page](http://www.risingroad.com/foxhound-4-0/foxhound4_help/foxhound_menu.html) is Foxhound's home page. The DSN tab in Figure 3 lets you pick a target database from a dropdown list of ODBC DSNs and then click on the Monitor Database button.

Alternatively, the String tab in Figure 4 lets you create a DSN-less connection to a target database.

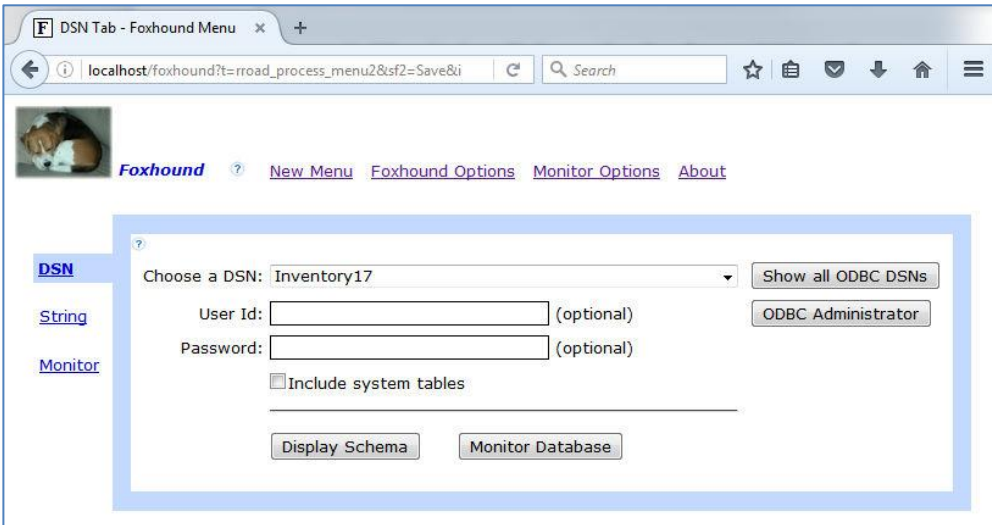

**Figure 3. The DSN Tab on the Foxhound Menu Page**

#### **Figure 4. The String Tab**

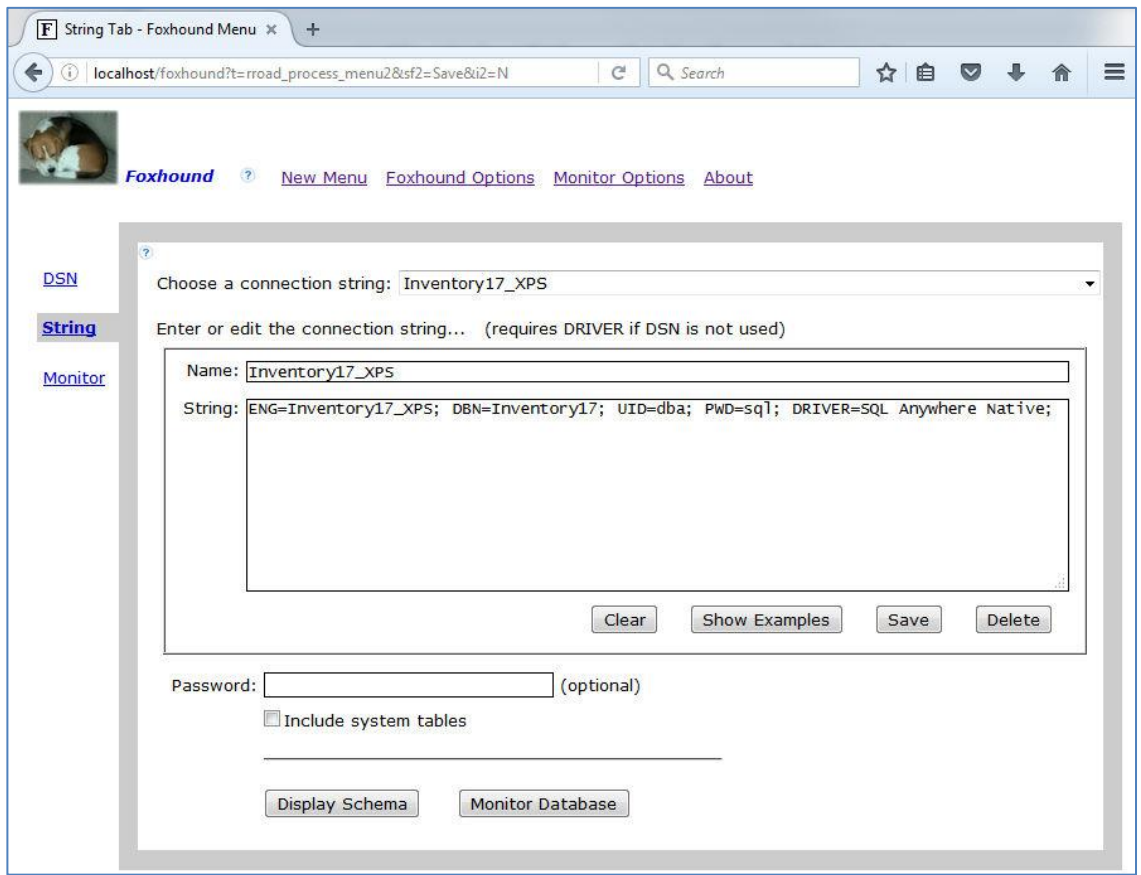

### <span id="page-6-0"></span>**Feature: The Monitor Page**

Th[e Monitor page](http://www.risingroad.com/foxhound-4-0/foxhound4_help/foxhound_monitor.html) is automatically refreshed every 10 seconds to show a snapshot of current activity: the most recent 10 samples plus the most recent details of 10 connections.

Figure 5 shows a busy primary database in a SQL Anywhere 16 High Availability setup. One Alert has been issued: Alert #14 [Unscheduled requests](http://www.risingroad.com/foxhound-4-0/foxhound4_help/foxhound_monitor_options.html#014) indicates there's a bottleneck in satisfying client requests. The [Max Req column](http://www.risingroad.com/foxhound-4-0/foxhound4_help/foxhound_monitor.html#monitor_Active_Req_Max_Req_Unsch_Req) shows that SQL Anywhere's "AutoMultiProgrammingLevel" has been adjusting the maximum number of tasks that can be active (Max Req is currently 22) but there's a serious backlog (Unsch Req 73).

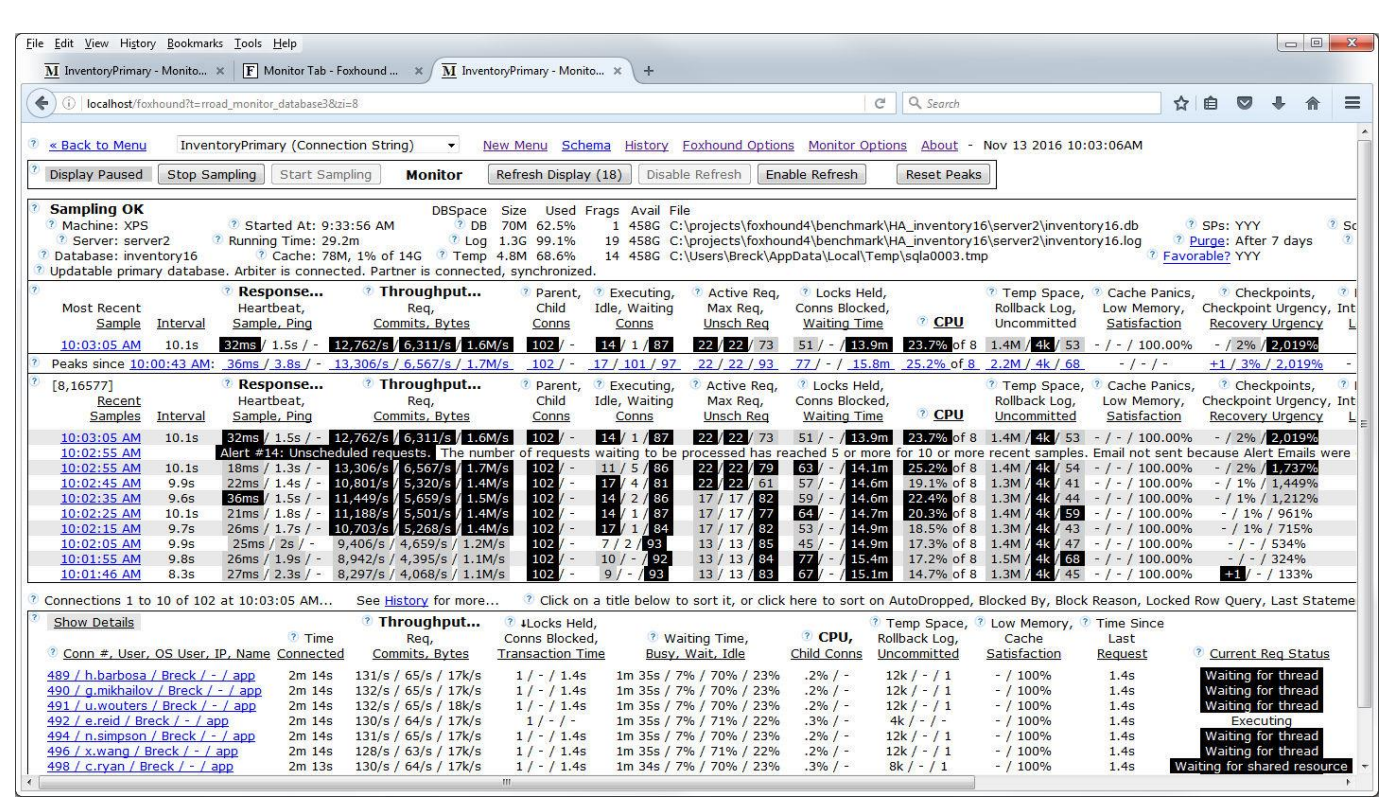

#### **Figure 5. The Monitor Page For A Busy Database**

The Monitor page is filled with hypertext links, most of them opening new tabs showing historical data:

- Th[e Recent Samples links](http://www.risingroad.com/foxhound-4-0/foxhound4_help/foxhound_monitor.html#monitor_Recent_Samples) like 10:03:05 AM open the Sample History page positioned on the selected sample, and
- the [connection links](http://www.risingroad.com/foxhound-4-0/foxhound4_help/foxhound_monitor.html#conn_number) like 489 / h.barbosa / Breck / / app open the Connection History page for the selected connection.

Sample History and Connection History pages are described in the next two sections.

**Tip:** The 10-second refresh cycle of the Monitor page is not related to the 10-second Foxhound sampling interval. The underlying Foxhound sampling process continues until instructed to stop, whether or not the Monitor page is displayed at all.

# <span id="page-7-0"></span>**Feature: The Sample History Page**

Figure 6 shows the same server as Figure 5, this time using the [Sample History page](http://www.risingroad.com/foxhound-4-0/foxhound4_help/foxhound_history.html) which

- doesn't get refreshed automatically, but
- does show more data (100 samples and 100 connections at a time),
- does let you jump and scroll through the samples and the connections recorded for one sample, and
- does provide layout control with frames and hide/show buttons.

#### **Figure 6. The Sample History Page For The Same Busy Database**

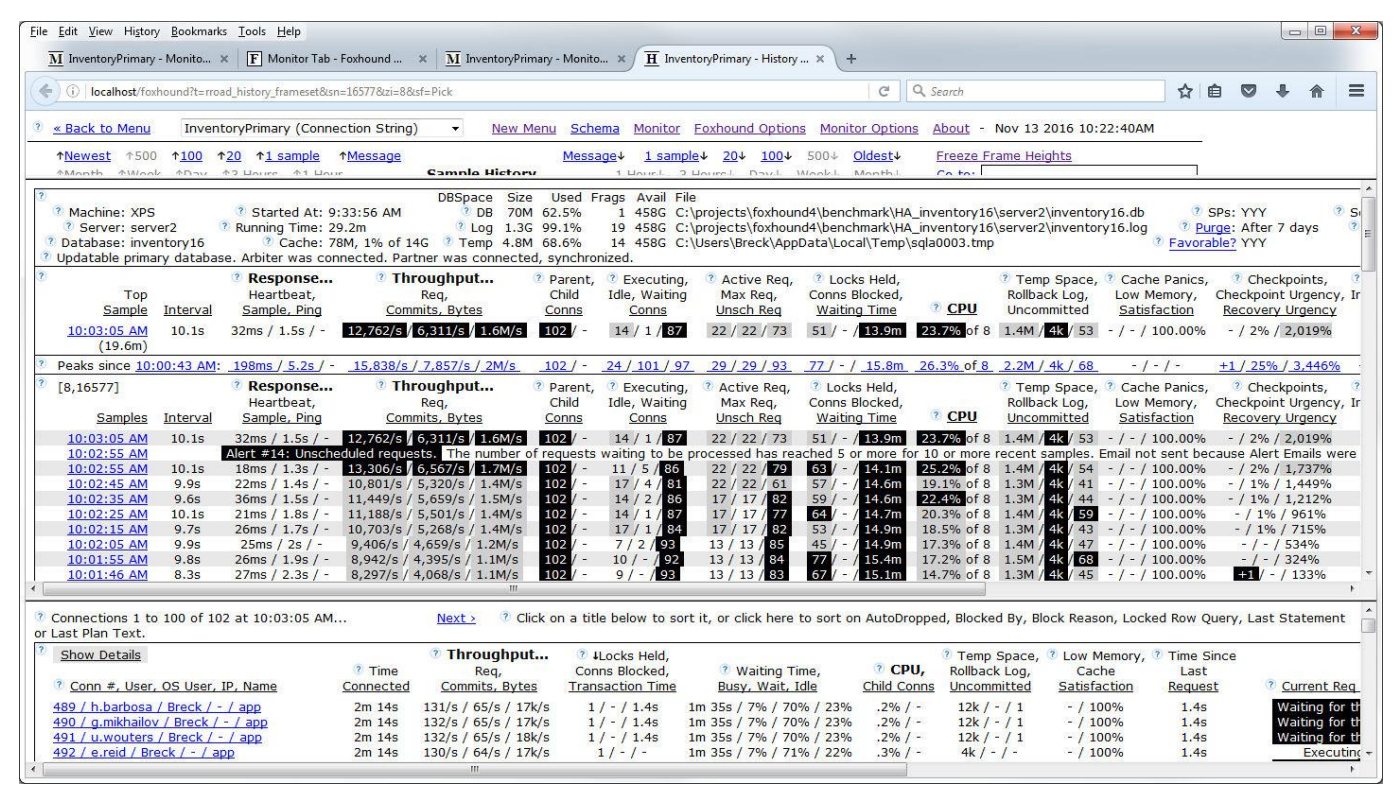

Th[e connection links](http://www.risingroad.com/foxhound-4-0/foxhound4_help/foxhound_monitor.html#conn_number) like 489 / h.barbosa / Breck / - / app open a Connection History page for the selected connection in a new tab. This "drill down" view is shown in the next section.

## <span id="page-8-0"></span>**Feature: The Connection History Page**

Figure 7 shows yet another view of the busy server in Figures 5 and 6. The [Connection History page](http://www.risingroad.com/foxhound-4-0/foxhound4_help/foxhound_connection_history.html) shows the history of performance statistics for one single connection over time. A snapshot of the most recent server and database statistics is included at the top of the page, but the rest of the page is devoted to that one connection.

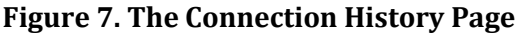

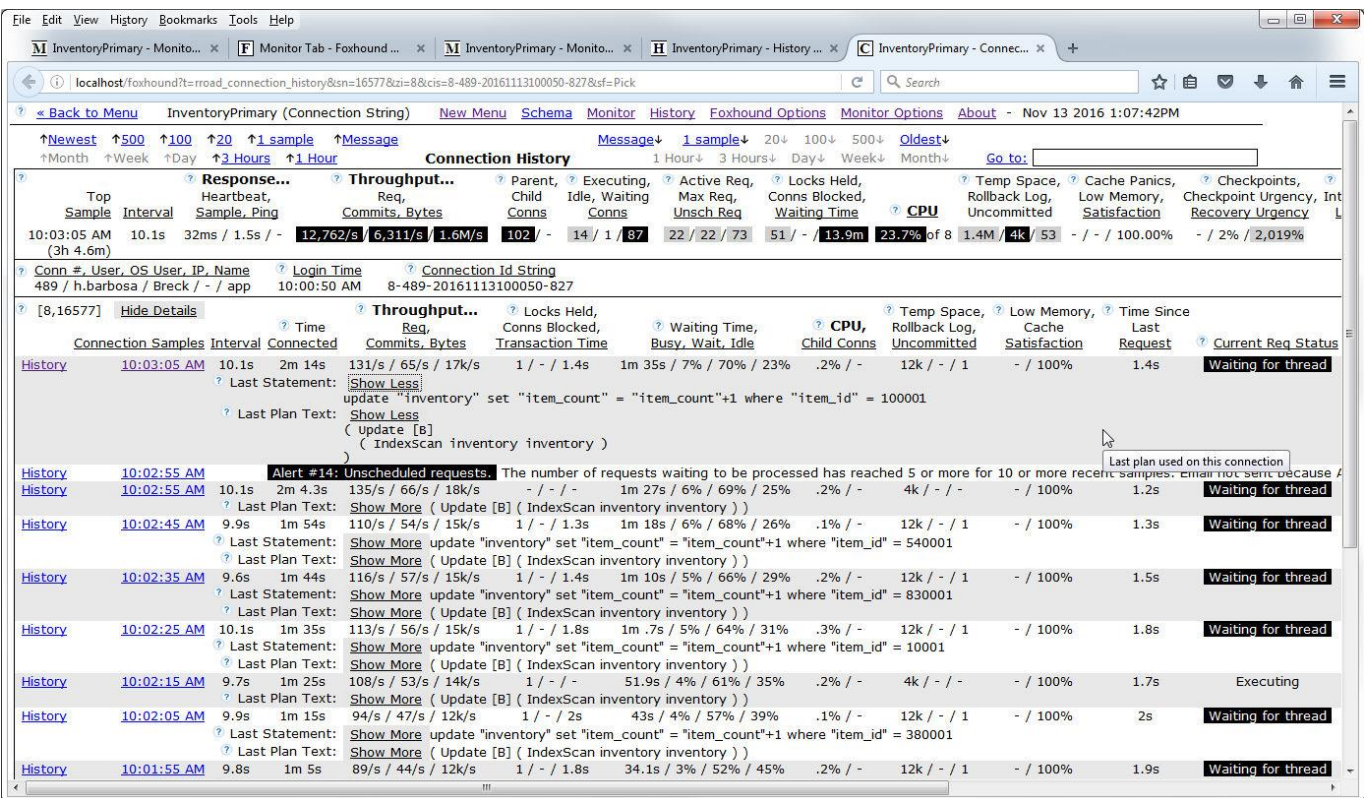

Alert messages are displayed Connection History even when they have nothing to do with connection being displayed because it's always important to know what's going on.

Each [History](http://www.risingroad.com/foxhound-4-0/foxhound4_help/foxhound_connection_history.html#connection_history_Connection_Samples) link opens a Sample History page in a new tab, positioned to the same sample, in effect returning to the "big picture" view shown in the previous section.

**Tip:** The [Connection Id String](http://www.risingroad.com/foxhound-3-0/foxhound3_help/foxhound_connection_history.html#connection_history_Connection_Id_String) uniquely identifies a connection by connection number and login time so the Connection History page doesn't mix up different connections with the same connection number. It is also useful for adhoc queries; that's the only reason it's displayed on the Connection History page, so you can copy and paste the value into your ISQL session.

### <span id="page-9-0"></span>**Feature: Alerts**

Figure 8 shows an **Alert email** for a connection that has violated a strict limit placed on the amount of temporary space a single connection can use; in this case, 100M for 3 or more samples (about 30 seconds).

The email subject line is a highly condensed summary:

- What happened? [Alert #22 Conn temp file usage](http://www.risingroad.com/foxhound-4-0/foxhound4_help/foxhound_monitor_options.html#022)
- Where did it happen? Inventory
- Where exactly was that? Machine XPS, Server inventory16\_xps, Database inventory16

As well as describing this Alert, the body of the email contains a list of recent alerts for this database and a snapshot of the Monitor page when this Alert was issued.

#### **Figure 8. An Alert Email**

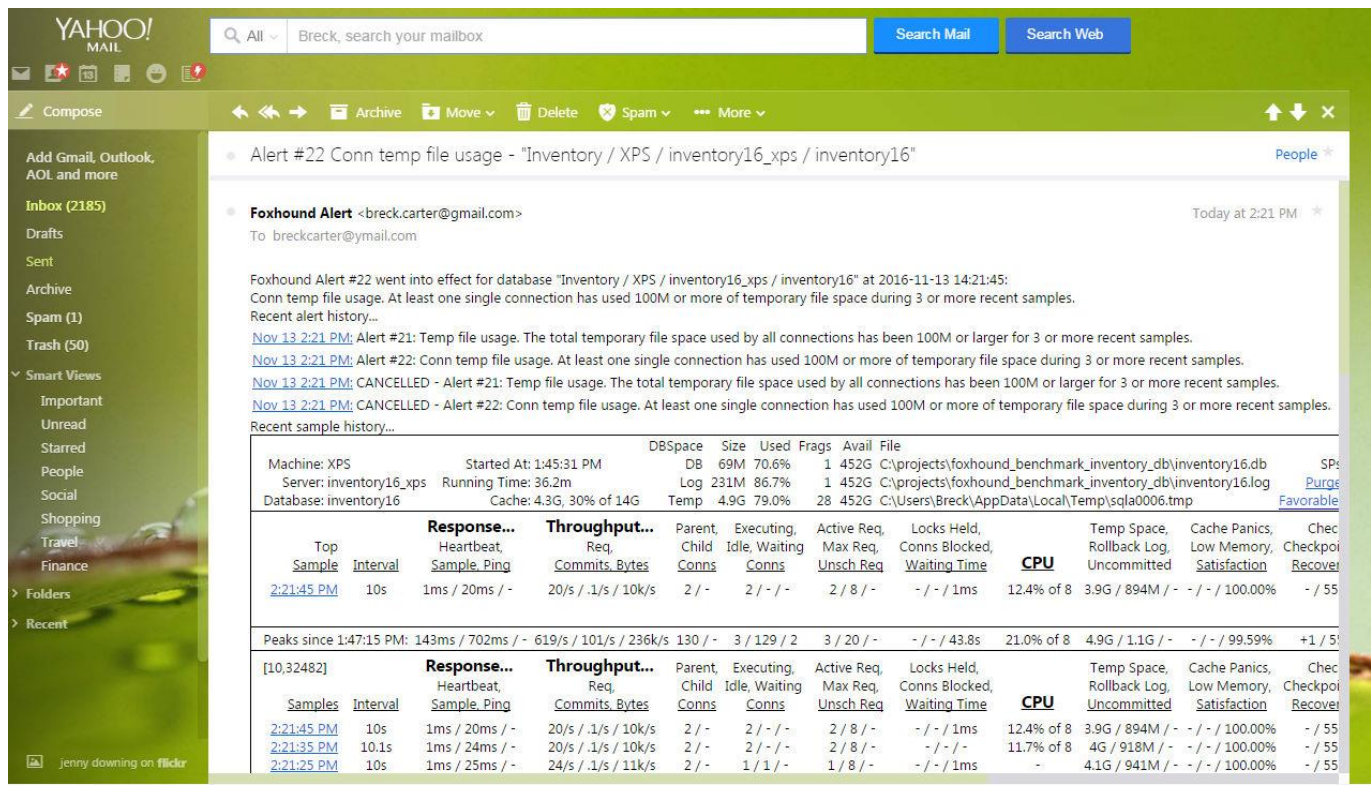

**Tip:** If Google Gmail doesn't display Alert messages properly, try another client like Yahoo Ymail. You can still use Google's SMTP server to send Foxhound Alert messages, however; it works just fine.

Table 2 shows the default definitions for [all the Alert conditions supported in Foxhound 4.](http://www.risingroad.com/foxhound-4-0/foxhound4_help/foxhound_monitor_options.html#options_9_alert_criteria) The values shown in [square braces] can be changed for each target databases, except for [server2] which is determined at runtime.

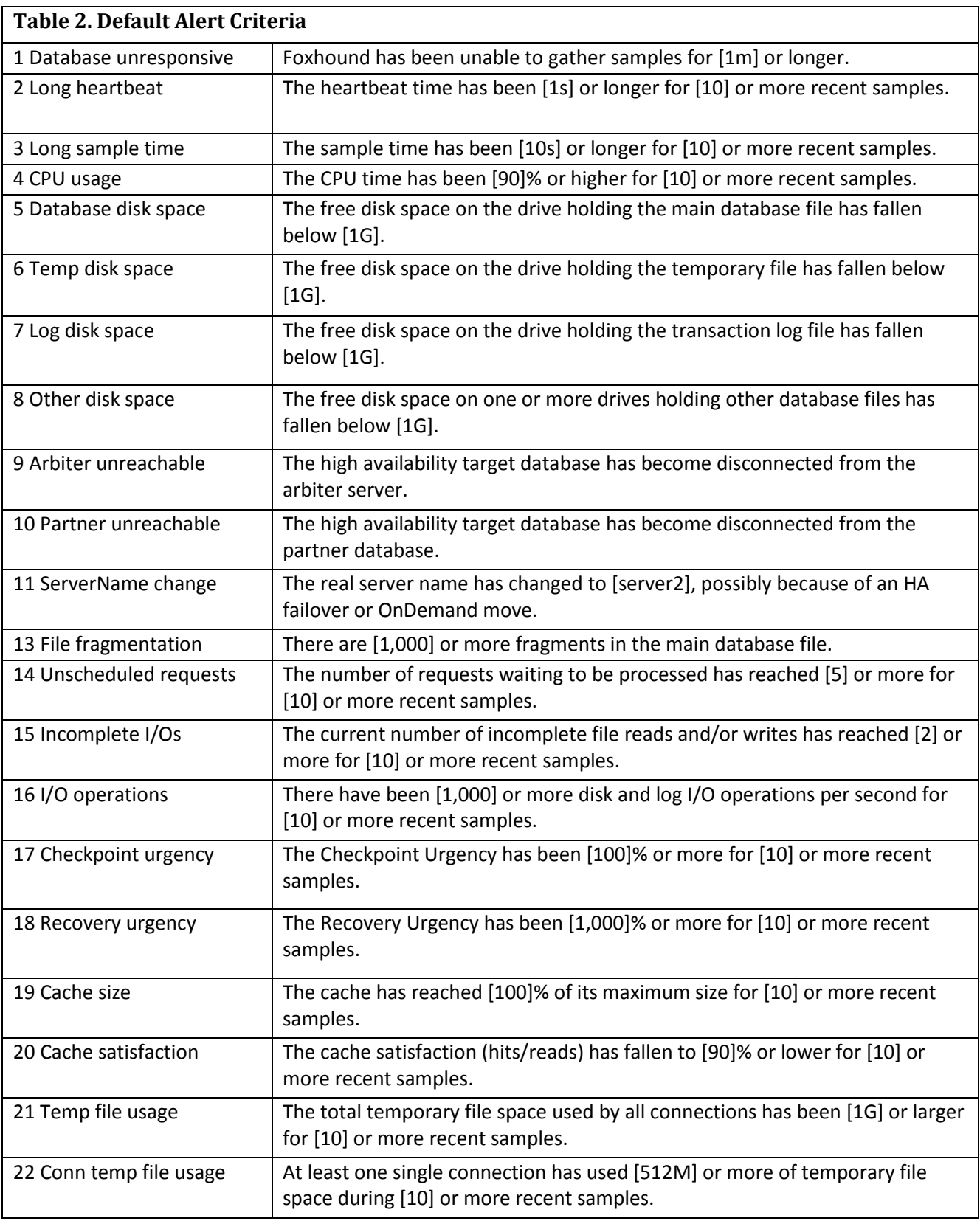

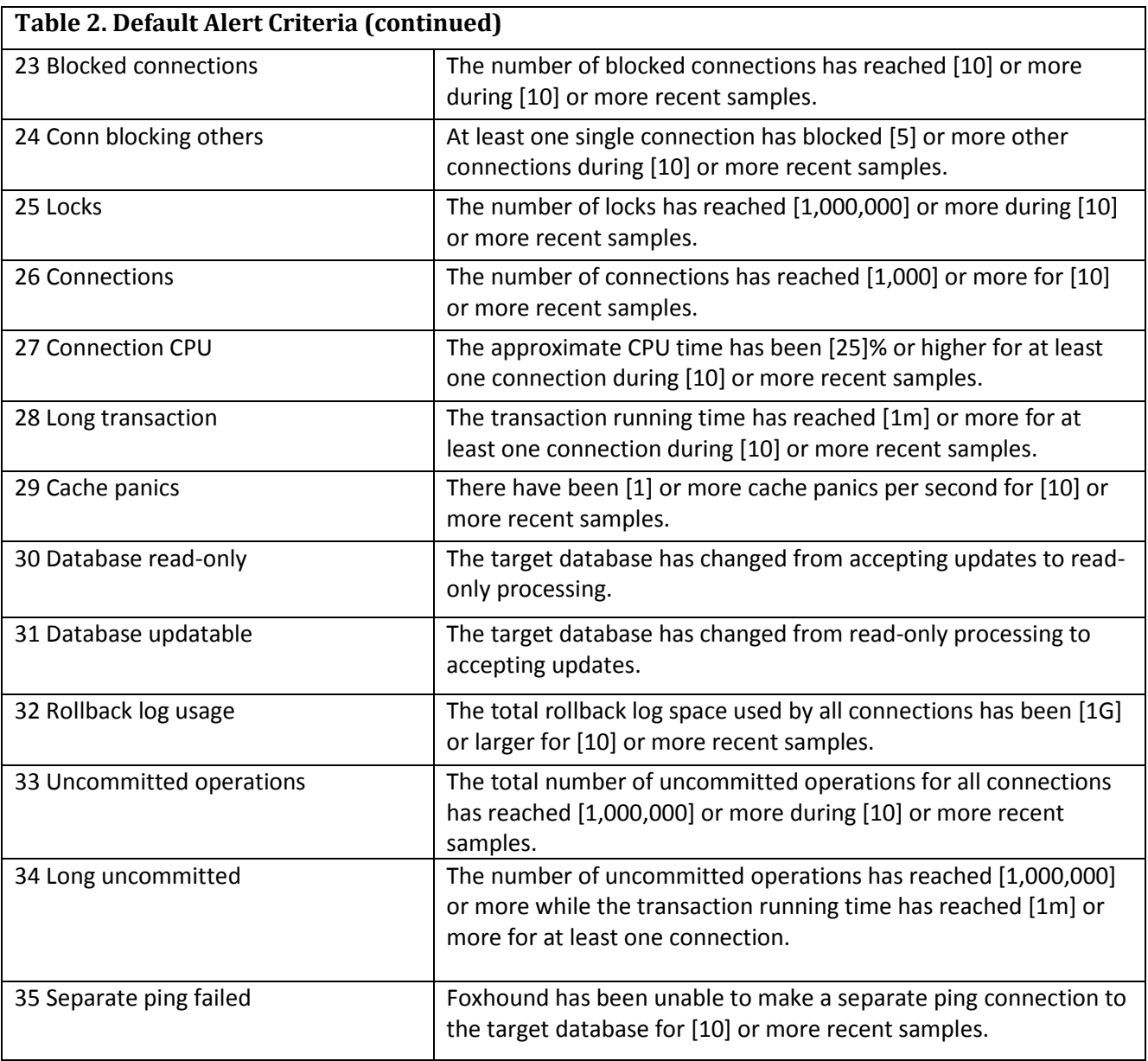

#### <span id="page-12-0"></span>**Feature: Schedules**

For every target database being monitored by Foxhound, four separate schedules may be created to turn specific features on and off in 15-minute intervals over a 7-day week:

- start and stop [the entire monitor process](http://www.risingroad.com/foxhound-4-0/foxhound4_help/foxhound_monitor_options.html#options_5_sample_schedule) (as shown in Figure 9 below),
- start and stop [the gathering of connection-level statistics](http://www.risingroad.com/foxhound-4-0/foxhound4_help/foxhound_monitor_options.html#options_6_connection_sample_schedule) for each sample,
- start and stop [the sending of Alert emails,](http://www.risingroad.com/foxhound-4-0/foxhound4_help/foxhound_monitor_options.html#options_8_alert_email_schedule) and
- start and stop [the AutoDrop process](http://www.risingroad.com/foxhound-4-0/foxhound4_help/foxhound_monitor_options.html#options_11_autodrop_schedule) that deals with runaway connections.

#### **Figure 9. Sample Schedule**

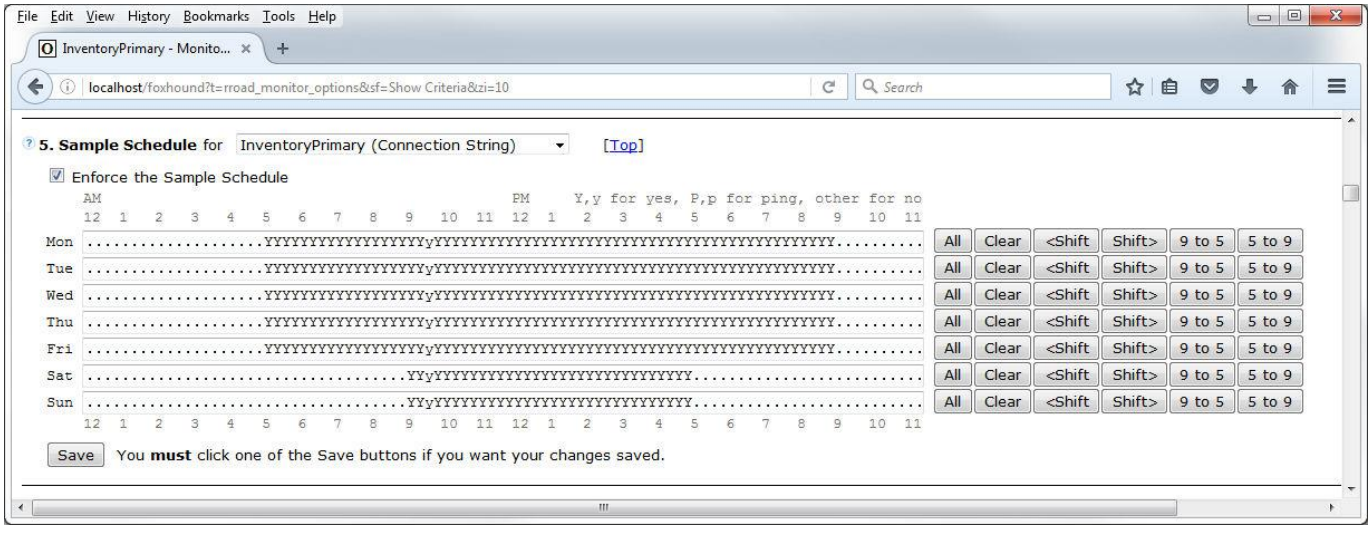

**New in Foxhound 4:** Drop-down list boxes let you switch among different target databases on the Monitor Options page (shown above) as well as on the Monitor and Sample History pages.

# <span id="page-13-0"></span>**Usage 1: Runaway CPU Usage**

Figure 10 shows a single database connection that is using up all the CPU time (92% of 8 processors). The Parent, [Child Conns column](http://www.risingroad.com/foxhound-4-0/foxhound4_help/foxhound_history.html#history_Parent_Child_Conns) shows there are 3 external database connections and 8 internal child connections, and the connections frame at the bottom of the page shows that connection 5 is the external connection responsible for creating all 8 internal connections named "INT: EXCHANGE". The [Last Plan Text field](http://www.risingroad.com/foxhound-4-0/foxhound4_help/foxhound_history.html#history_Last_Plan_Text) shows why: SQL Anywhere's intra-query parallelism feature is in full force with all 8 processors devoted to performing a "Parallel Index-Only Scan".

In this case, the details of the "why" may not be as important as the "what": Connection 5 is a runaway. A quick solution might be to drop connection 5, and Foxhound's AutoDrop feature can be used to automate that solution. Another solution might be to "turn down the volume" on the intra-query parallelism feature by setting the MAX\_QUERY\_TASKS database option to something other than "all processors"; e.g., 4, or even 1 to turn it off altogether. Other solutions might be to change the query to be less aggressive, or schedule it in off-peak hours.

#### **Figure 10. Runaway Connection**

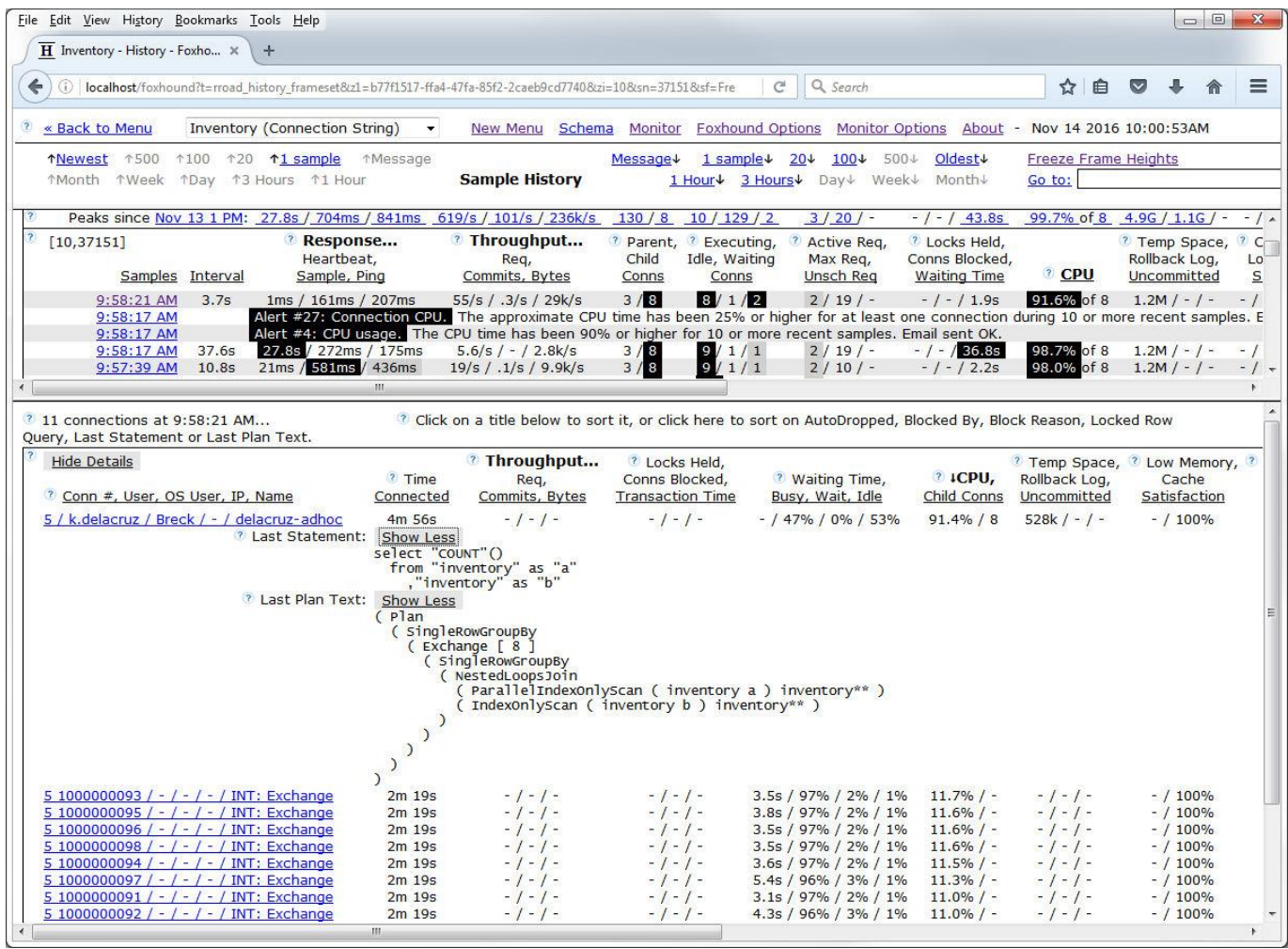

**Tip:** The CPU percentages are a prime example of Foxhound's value-added calculations where Foxhound displays child connections together with their parents and adjusts the CPU percentages so they make sense.

### <span id="page-14-0"></span>**Usage 2: Runaway Memory Usage**

Figure 11 shows a SQL Anywhere 16 server that is behaving erratically in the face of a steady load:

- The Interval column diverges from the expected 10-seconds-per-sample rate,
- the Response and Throughput columns fluctuate wildly, and
- CPU usage varies up and down between 5% and 50% even though the workload remains constant.

The **Alert #22 reveals [the culprit:](http://www.risingroad.com/foxhound-4-0/foxhound4_help/foxhound_monitor_options.html#022)** A single connection that is consuming Temp Space at a great rate, causing great difficulties for the other 100 connections that are trying to get something done. The other values (CPU usage, response time, etc) aren't the problem, they're symptoms of runaway Temp Space usage.

#### **Figure 11. Runaway Memory Usage**

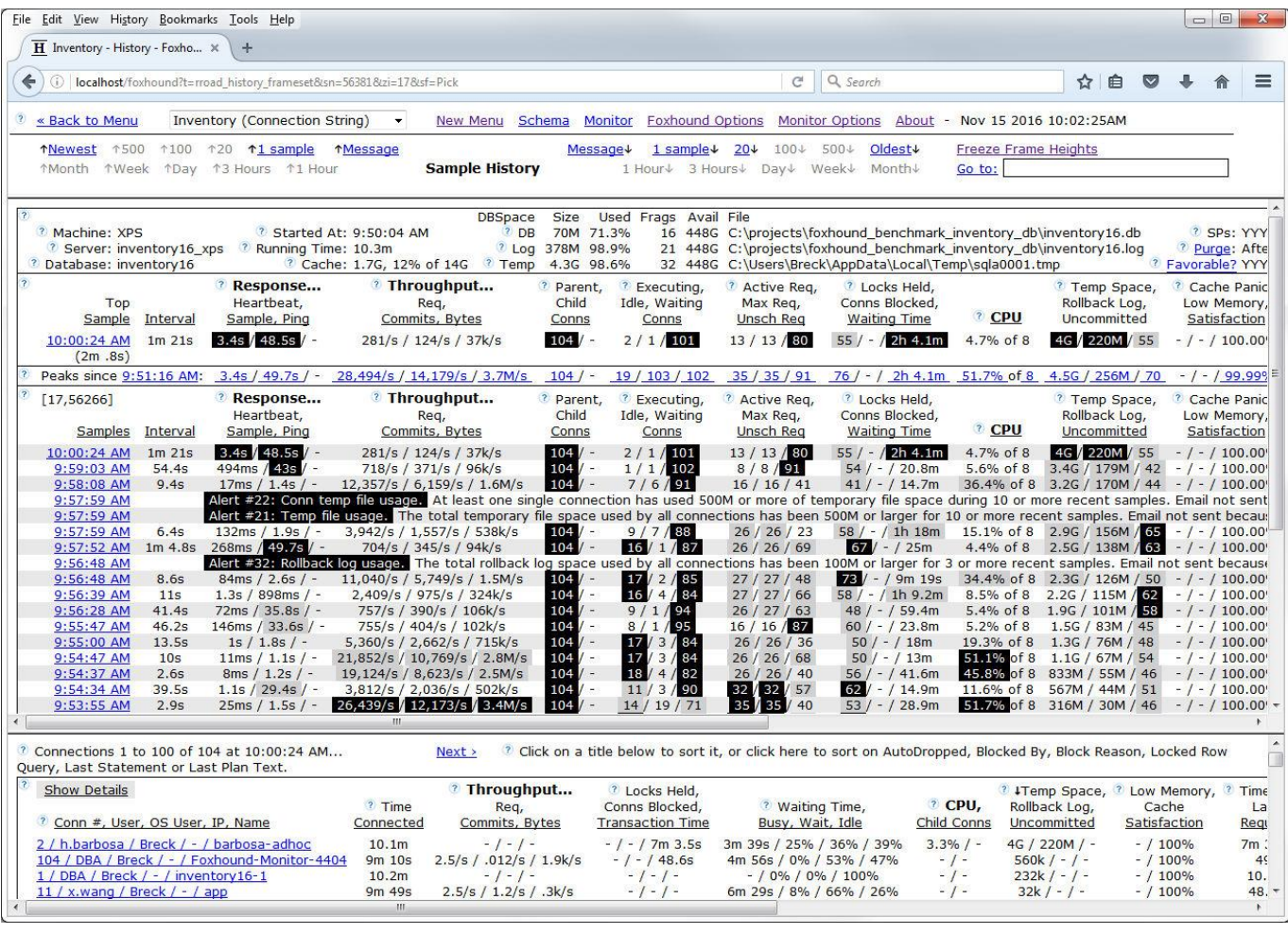

**Tip:** The Connections section at the bottom of Figure 11 shows what happens when you click on the "Temp Space" column title to bring "2 / h.barbosa / Breck / - / barbosa-adhoc" to the top. You can do this with any of the Connections columns on the Monitor and Sample History pages.

# <span id="page-15-0"></span>**Usage 3: Large Deployments**

SQL Anywhere makes it easy to deploy large numbers of separate database servers on the same and different computers, each one running multiple databases. Foxhound deals with large deployments in a number of ways:

- Th[e Manage Multiple Monitor Sessions facility](http://www.risingroad.com/foxhound-4-0/foxhound4_help/foxhound_monitor_options.html#options_2_manage_sessions) lets you define a connection strings file to make it easier to start and stop Foxhound monitor session for large numbers of target databases.
- Th[e Save and Restore Monitor Options facility](http://www.risingroad.com/foxhound-4-0/foxhound4_help/foxhound_monitor_options.html#options_4_save_restore) lets you manipulate the Monitor Options settings for each target database, plus a separate set of "Default Settings", in ways that make it easier to deal with large deployments. In particular, you can edit the Default Settings separately from actual target databases, then use the Force Default Settings on All Targets button to publish the same set of Monitor Options to all the actual Foxhound monitor sessions.
- The Monitor tab on [the Foxhound Menu page](http://www.risingroad.com/foxhound-4-0/foxhound4_help/foxhound_menu.html#monitor) (shown in Figure 12) shows all the Foxhound monitor sessions at a glance.

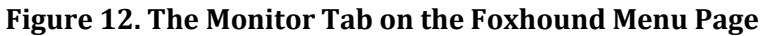

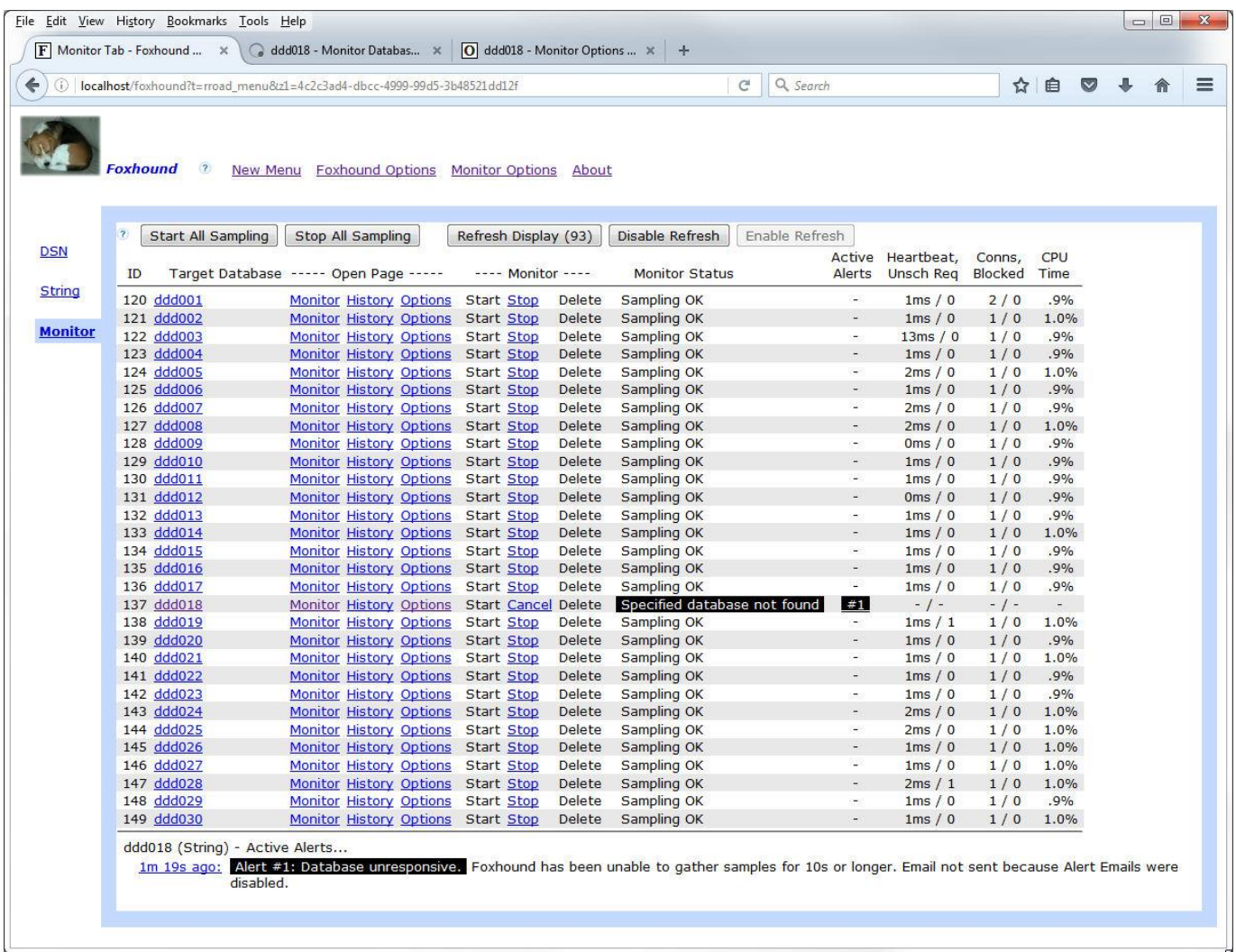